Listopad 2020

# QIAcube® Connect MDx Bezpečnostní pokyny a stručná úvodní příručka

# Pro použití s QIAsphere Base

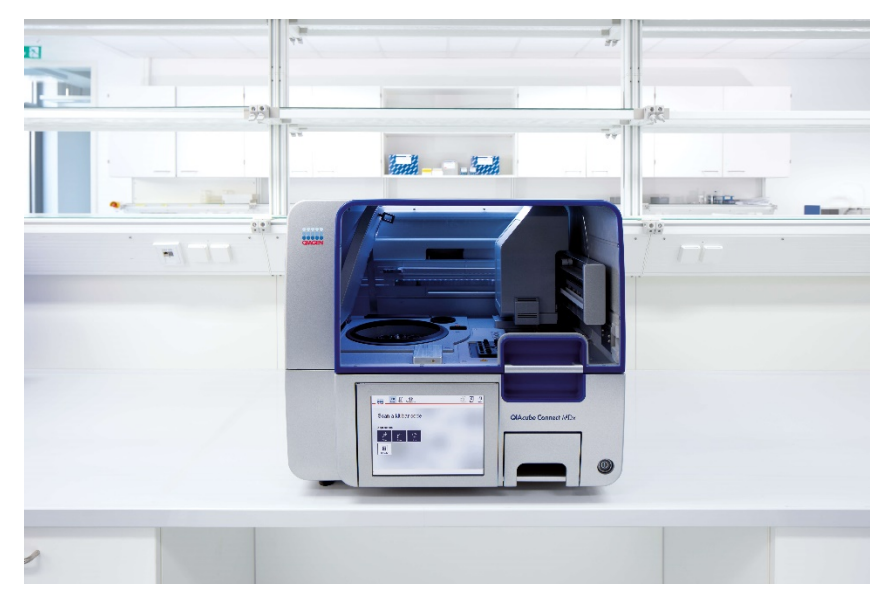

Přístroj QIAcube Connect MDx je určen pro diagnostické účely in vitro.

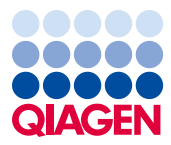

# Obsah

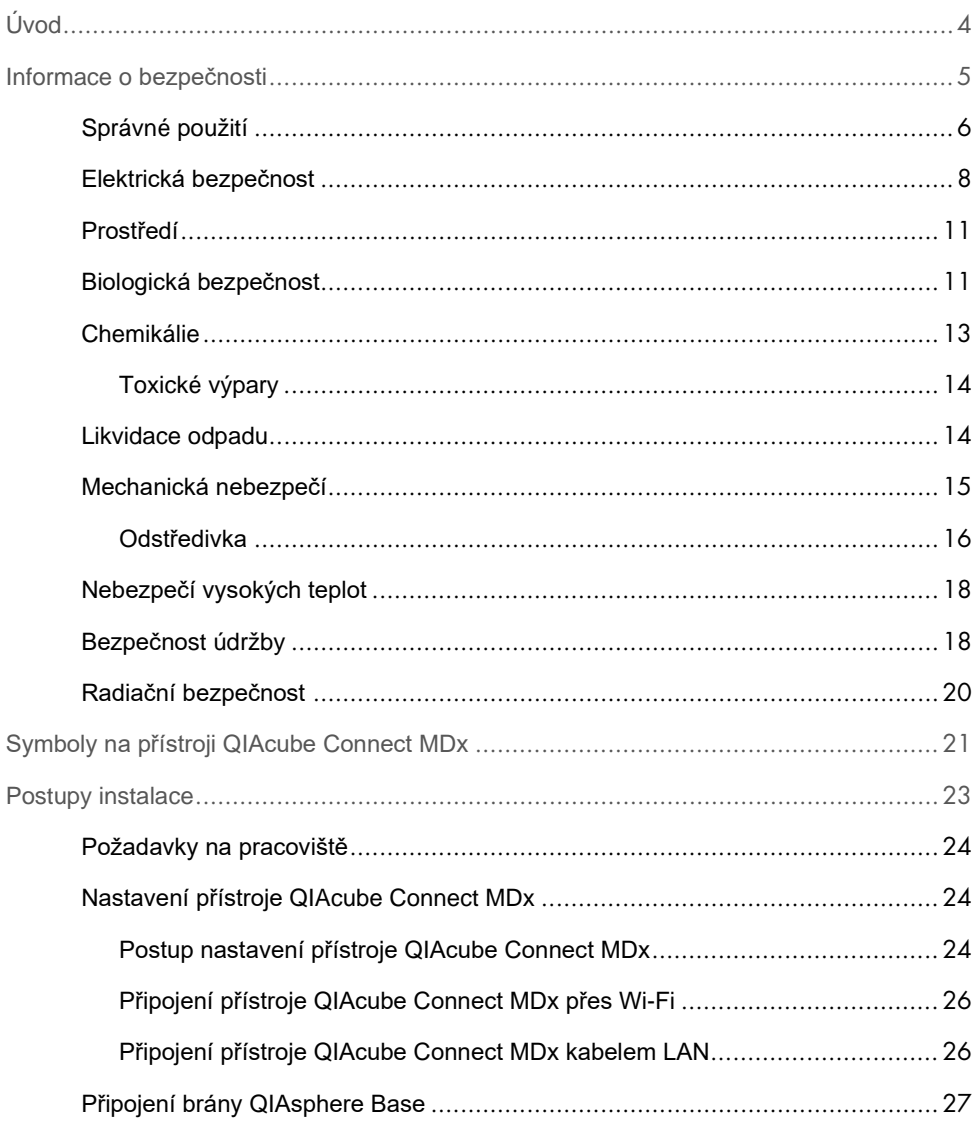

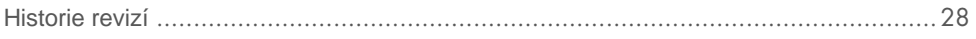

# <span id="page-3-0"></span>Úvod

Přístroj QIAcube® Connect MDx je určen k provádění automatizované izolace a purifikace nukleových kyselin v aplikacích molekulární diagnostiky a/nebo molekulární biologie. Systém je určen k použití profesionálními uživateli, jakými jsou laboranti a lékaři vyškolení v molekulárně-biologických technikách a v obsluze přístroje QIAcube Connect MDx.

Přístroj QIAcube Connect MDx je určen k použití pouze v kombinaci se soupravami QIAGEN a PAXgene určenými k použití s přístrojem QIAcube Connect MDx pro použití popsané v návodech k soupravám.

**Důležité**: Uživatelská příručka QIAcube Connect MDx, tato stručná úvodní příručka a překlady obou dokumentů jsou dostupné v elektronické formě ve formátu PDF. Tyto dokumenty si lze stáhnout na adrese **https://www.qiagen.com/de/products/qiacubeconnect-mdx/** z karty **Product Resources** (Produktové zdroje).

Název produktu, katalogové číslo a číslo verze na návodu k použití se musí shodovat s informacemi na štítku výrobku. Pokud požadujete překlad, který není k dispozici, ihned kontaktujte technické služby QIAGEN.

Jestliže máte při stahování návodu k použití jakékoli problémy, společnost QIAGEN vám příslušný překlad zašle e-mailem, faxem nebo poštou. V případě, že budete potřebovat pomoc, kontaktujte technické služby QIAGEN na adrese **support.qiagen.com** nebo místního distributora QIAGEN na adrese **www.qiagen.com**.

# <span id="page-4-0"></span>Informace o bezpečnosti

Před použitím přístroje QIAcube Connect MDx je zcela zásadní, abyste si důkladně přečetli tuto příručku a věnovali pozornost informacím o bezpečnosti. Pokyny a informace o bezpečnosti obsažené v tomto návodu musíte dodržovat z důvodu zajištění bezpečného provozu přístroje a jeho udržování v bezpečném stavu.

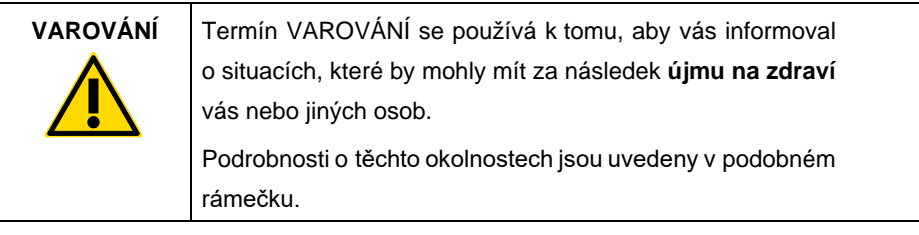

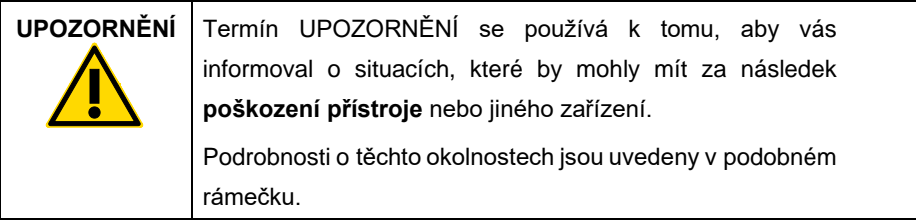

Informace uvedené v této příručce nedoplňují ani nenahrazují normální bezpečnostní požadavky platné v zemi uživatele.

# <span id="page-5-0"></span>Správné použití

## **VAROVÁNÍ Riziko zranění a škody na zařízení**

**[W1]**

Nesprávné použití přístroje QIAcube Connect MDx může způsobit fyzickou újmu nebo škodu na přístroji. Přístroj QIAcube Connect MDx smí obsluhovat pouze kvalifikovaný personál, který byl řádně vyškolen. Servis přístroje QIAcube Connect MDx smí provádět pouze servisní specialisté společnosti QIAGEN.

Společnost QIAGEN účtuje poplatky za opravy, které jsou nutné kvůli nesprávné údržbě.

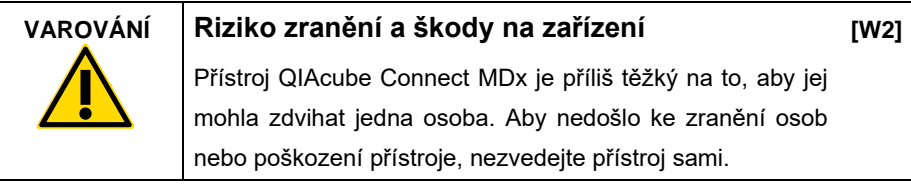

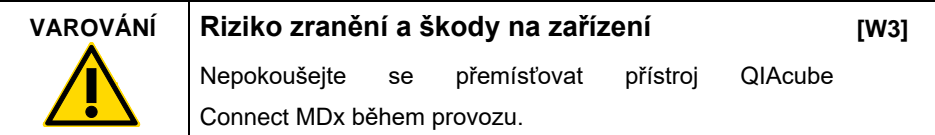

V nouzové situaci vypněte přístroj QIAcube Connect MDx vypínačem napájení na přední straně přístroje a odpojte napájecí kabel ze zásuvky elektrické sítě.

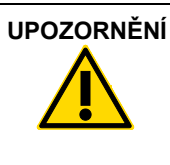

#### **UPOZORNĚNÍ Poškození přístroje**

**[C1]**

Vyvarujte se rozlití vody nebo chemikálií na přístroj QIAcube Connect MDx. Poškození způsobené rozlitím vody nebo chemikálií vede ke ztrátě záruky.

V nouzové situaci vypněte přístroj QIAcube Connect MDx vypínačem napájení na přední straně přístroje a odpojte napájecí kabel ze zásuvky elektrické sítě.

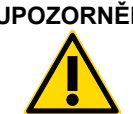

### **UPOZORNĚNÍ Poškození přístroje**

Používejte na přístroji QIAcube Connect MDx pouze spin kolonky QIAGEN a spotřební materiál konkrétně určený pro přístroj QIAcube Connect MDx. Poškození způsobené použitím jiných typů spin kolonek nebo chemikálií zneplatní vaši záruku.

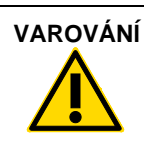

#### **VAROVÁNÍ Riziko zranění a škody na zařízení**

**[W4]**

**[W5]**

**[C2]**

Nepoužívejte poškozené adaptéry rotoru. Adaptéry rotoru lze použít pouze jednou. Vysoké síly g působící v odstředivce mohou poškodit adaptéry rotoru.

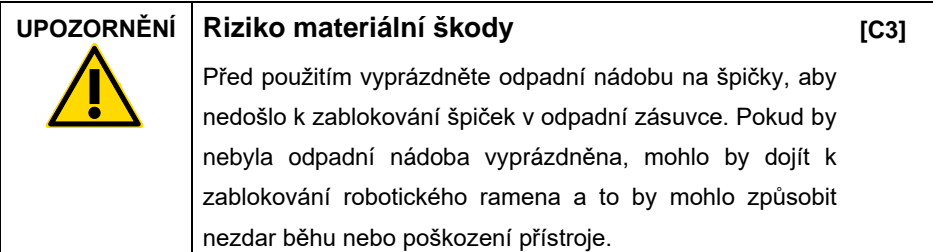

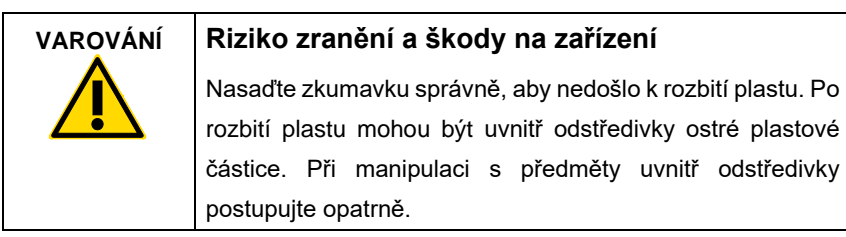

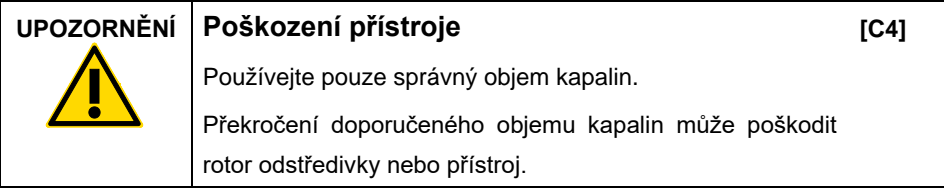

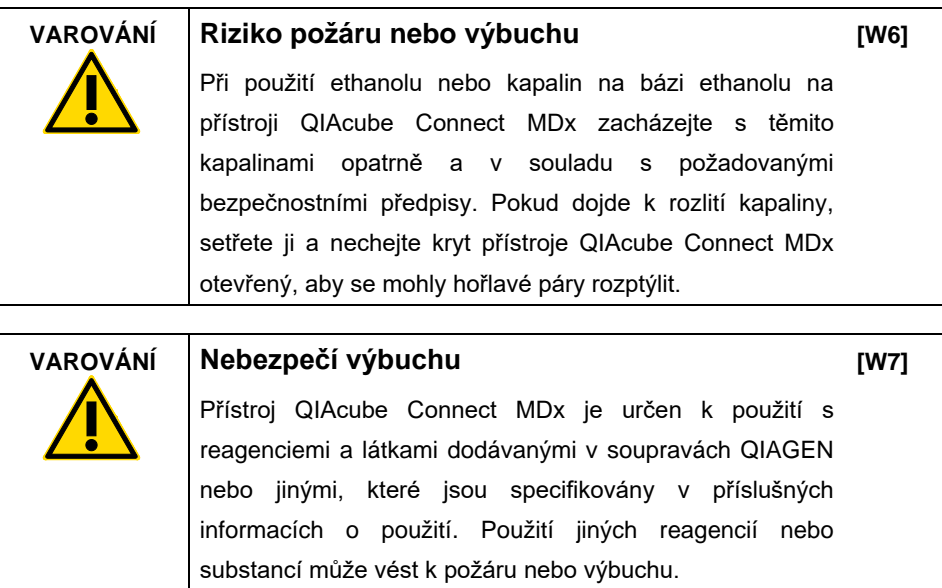

Pokud dojde k rozlití nebezpečného materiálu na přístroj QIAcube Connect MDx nebo do něj, uživatel odpovídá za provedení patřičné dekontaminace.

**Poznámka**: Na kryty přístroje QIAcube Connect MDx nic nepokládejte.

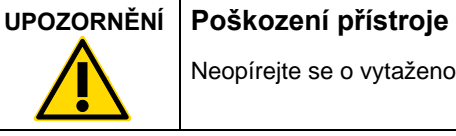

Neopírejte se o vytaženou dotykovou obrazovku.

**[C5]**

<span id="page-7-0"></span>Elektrická bezpečnost

**Poznámka**: Před zahájením servisu odpojte napájecí kabel od elektrické zásuvky.

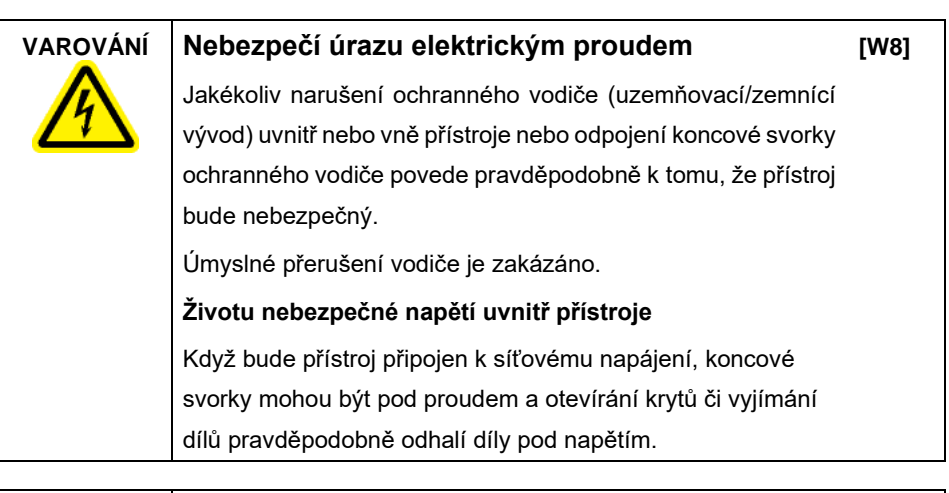

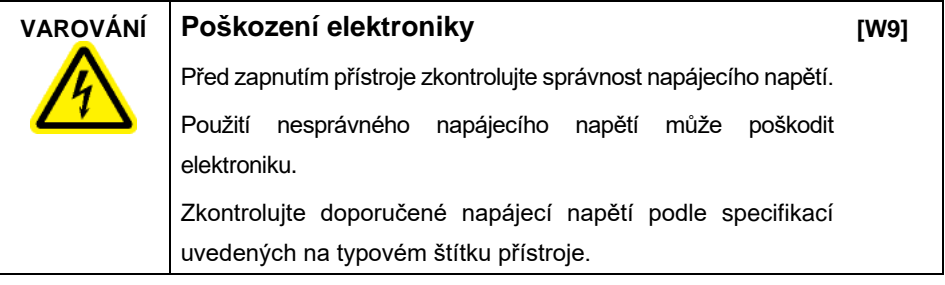

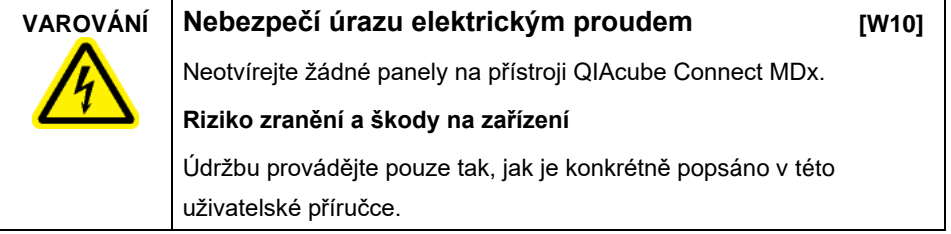

Aby byl zaručen uspokojivý a bezpečný provoz přístroje QIAcube Connect MDx, dodržujte tato pravidla:

 Síťový napájecí kabel musí být zapojen do síťové napájecí zásuvky, s ochranným vodičem (uzemnění).

- Neseřizujte ani nevyměňujte vnitřní součásti přístroje.
- Nepracujte s přístrojem, pokud byly odstraněny jakékoliv jeho kryty nebo části.
- Pokud došlo k rozlití tekutiny dovnitř přístroje, přístroj vypněte, odpojte jej ze zásuvky a kontaktujte technický servis společnosti QIAGEN.

Pokud přístroj začne být elektricky nebezpečný, nedovolte ostatním, aby s ním pracovali, a kontaktujte technický servis společnosti QIAGEN.

Přístroje mohou být elektricky nebezpečné, pokud:

- Samotný přístroj nebo jeho síťový napájecí kabel vypadá poškozený.
- Byl dlouhou dobu skladován v nevhodných podmínkách.
- Byl vystaven velkému zatížení při přepravě.
- Kapaliny přicházejí do přímého styku s elektrickými komponentami přístroje QIAcube Connect MDx.

## <span id="page-10-0"></span>Prostředí

#### **Provozní podmínky**

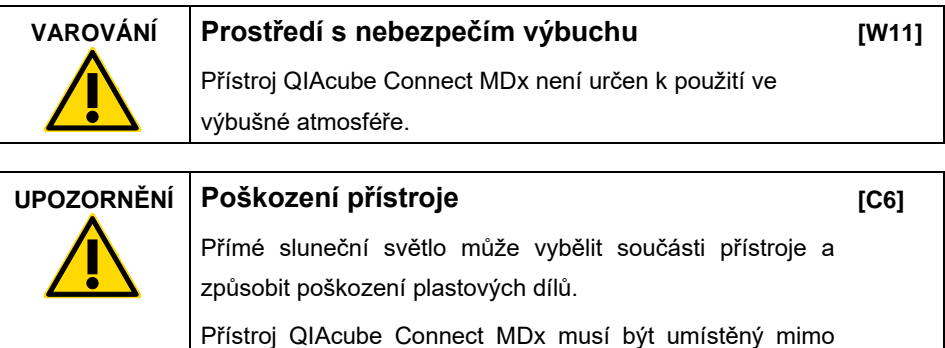

dosah přímého slunečního záření.

#### <span id="page-10-1"></span>Biologická bezpečnost

Se vzorky a reagenciemi obsahujícími materiál lidského původu by se mělo zacházet jako s potenciálně infekčním materiálem. Používejte bezpečné laboratorní postupy, které jsou uvedené v publikacích, jako např. Biosafety in Microbiological and Biomedical Laboratories, HHS **Error! Hyperlink reference not valid.**.

Vzorky mohou obsahovat infekční látky. Musíte brát ohled na zdravotní rizika takových látek a používat, skladovat a likvidovat takové vzorky podle požadovaných bezpečnostních předpisů.

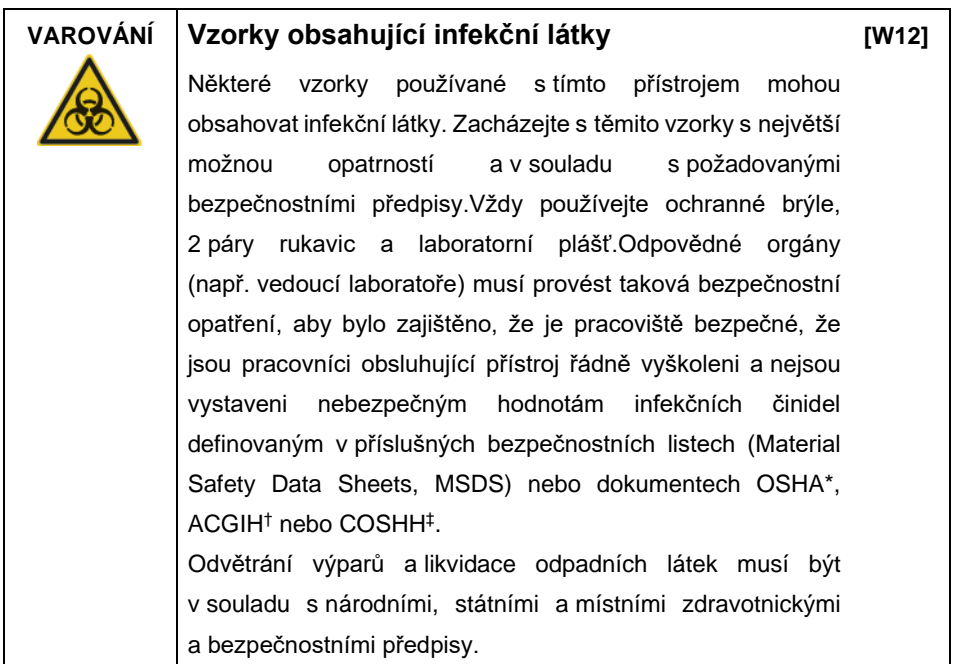

\* OSHA: Occupational Safety and Health Administration (Úřad pro ochranu zdraví a bezpečnosti při práci) (USA).

† ACGIH: American Conference of Government Industrial Hygienists (Americká konference státních průmyslových hygieniků) (USA).

‡ COSHH: Control of Substances Hazardous to Health (Kontrola látek škodlivých zdraví) (Spojené království).

## <span id="page-12-0"></span>**Chemikálie**

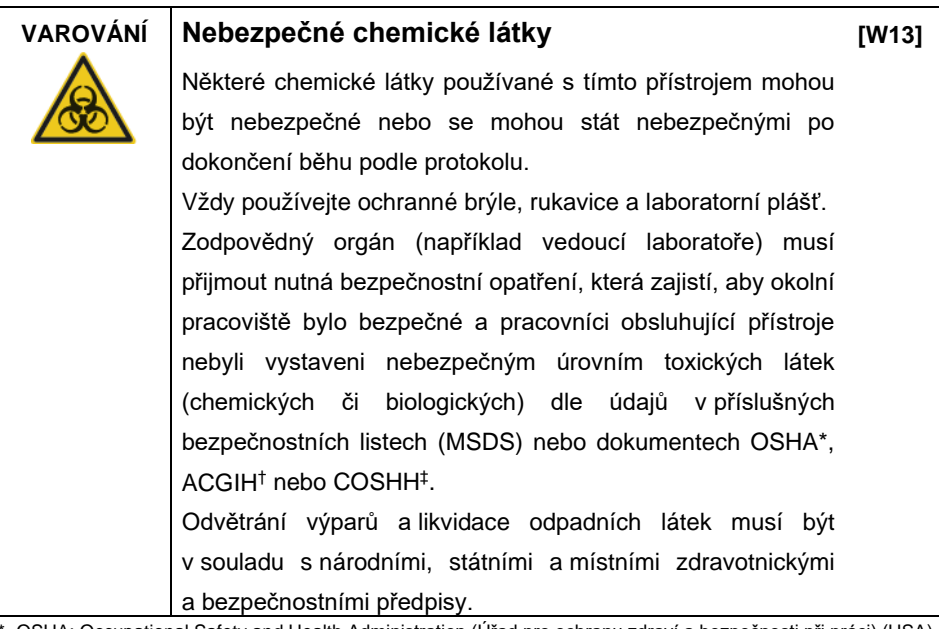

\* OSHA: Occupational Safety and Health Administration (Úřad pro ochranu zdraví a bezpečnosti při práci) (USA).

† ACGIH: American Conference of Government Industrial Hygienists (Americká konference státních průmyslových hygieniků) (USA).

‡ COSHH: Control of Substances Hazardous to Health (Kontrola látek škodlivých zdraví) (Spojené království).

#### <span id="page-13-0"></span>Toxické výpary

Při práci s těkavými rozpouštědly nebo toxickými látkami musíte zajistit účinný systém odvětrávání laboratoře, který bude odvádět případně vznikající páry.

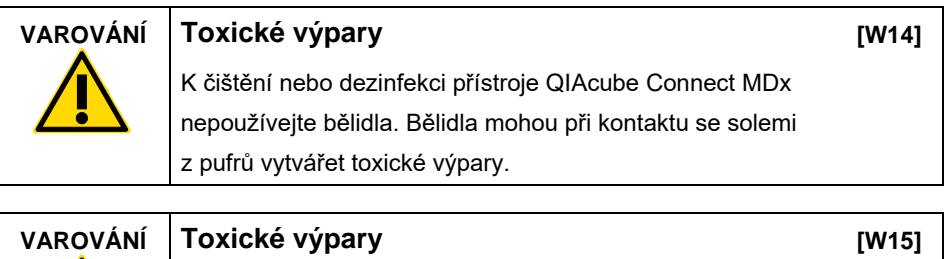

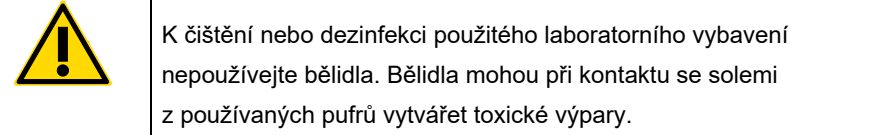

### <span id="page-13-1"></span>Likvidace odpadu

Použité laboratorní vybavení, jako jsou zkumavky od vzorků, spin kolonky QIAGEN, špičky s filtrem, lahvičky od pufru nebo adaptéry rotoru mohou obsahovat nebezpečné chemikálie nebo infekční činidla z procesu purifikace. Tyto nebezpečné odpady musí být sbírány a správně zlikvidovány podle místních bezpečnostních předpisů.

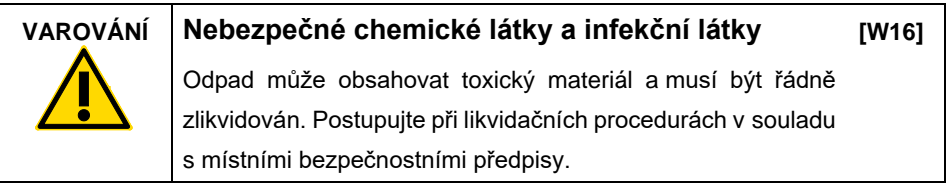

### <span id="page-14-0"></span>Mechanická nebezpečí

Kryt přístroje QIAcube Connect MDx musí během provozu přístroje zůstávat zavřený. Kryt otevírejte pouze když vás k tomu vyzve Návod k použití.

Při plnění pracovní plochy vždy stůjte tak, aby mezi vámi a přístrojem byla mezera. Neopírejte se o pracovní plochu, když se robotické rameno přístroje pohybuje, pro dosažení pozice plnění s otevřeným víkem. Vyčkejte, až robotické rameno ukončí pohyby, než začnete plnit nebo vyjímat.

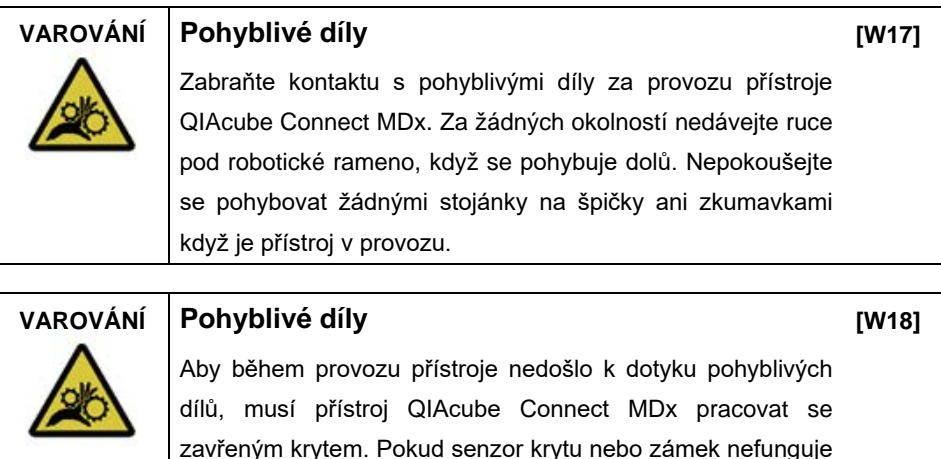

správně, kontaktujte technický servis společnosti QIAGEN.

#### <span id="page-15-0"></span>Odstředivka

Dbejte na to, aby rotor a jamky byly správně nainstalované. Před začátkem běhu protokolu musí být nasazeny všechny jamky, a to bez ohledu na to, kolik vzorků je zpracováváno. Pokud rotor nebo jamky vykazují známky mechanického poškození nebo koroze, přístroj QIAcube Connect MDx nepoužívejte; kontaktujte technické služby QIAGEN.

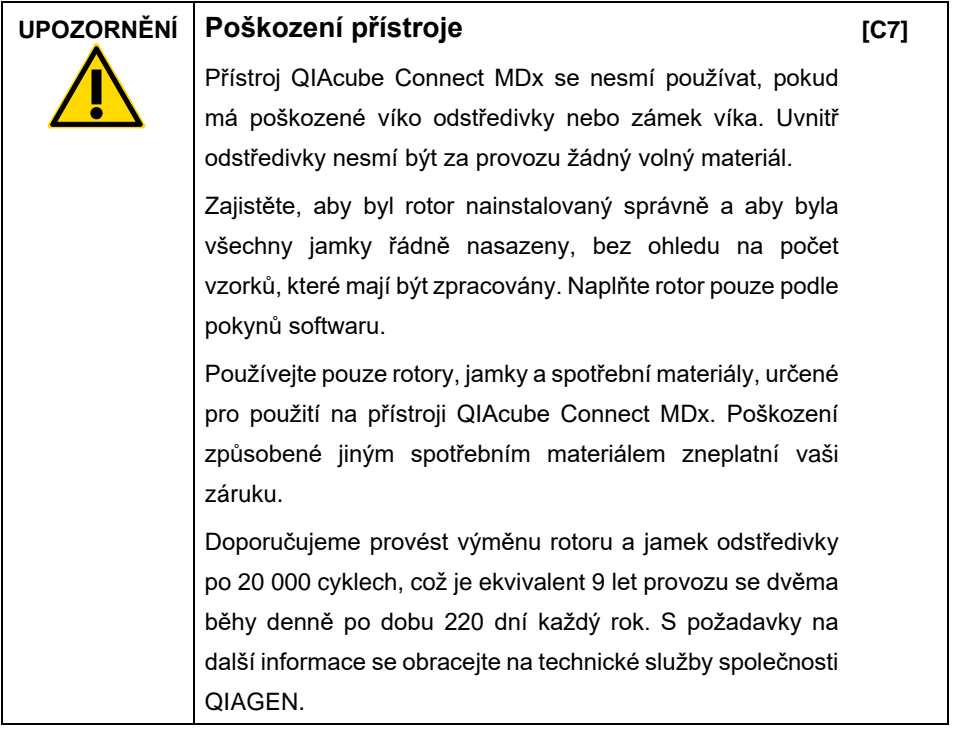

V případě poruchy způsobené výpadkem proudu lze víko odstředivky otevřít ručně za účelem vyjmutí vzorku.

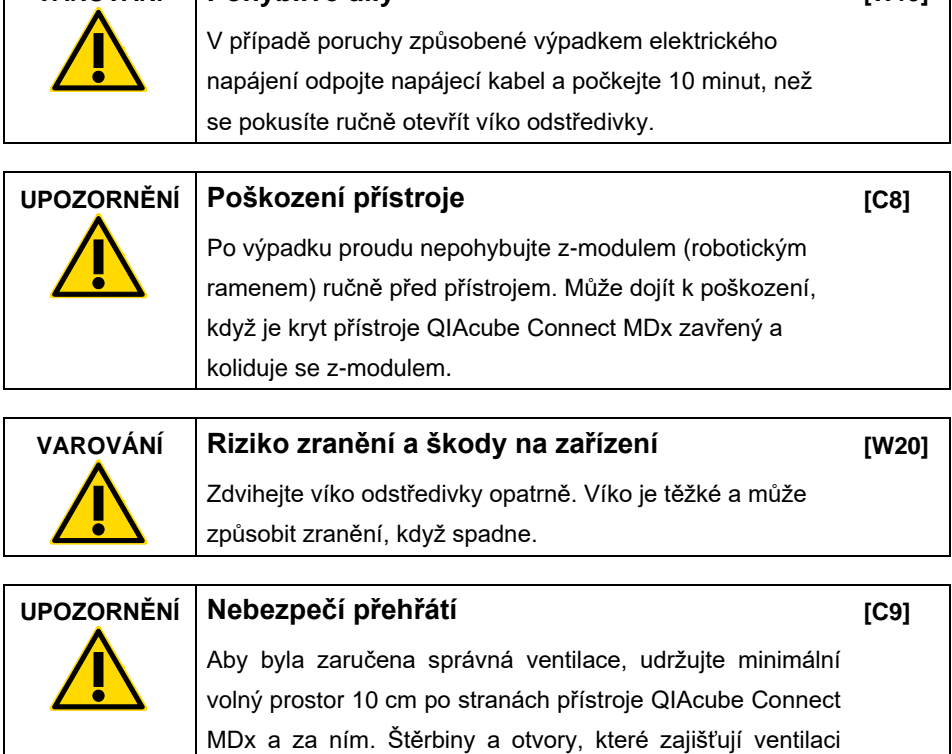

přístroje QIAcube Connect MDx, nesmí být zakryté.

**VAROVÁNÍ Pohyblivé díly**

**[W19]**

<span id="page-17-0"></span>Nebezpečí vysokých teplot

Pracovní plocha přístroje QIAcube Connect MDx obsahuje vyhřívanou třepačku.

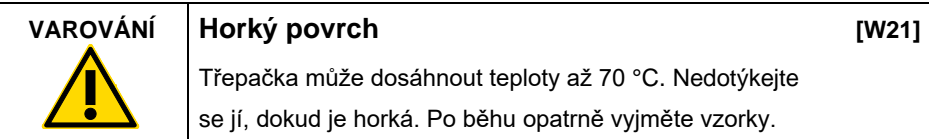

<span id="page-17-1"></span>Bezpečnost údržby

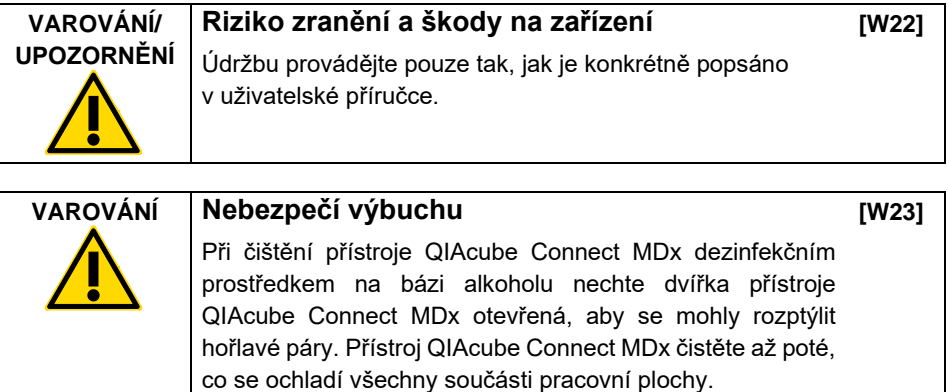

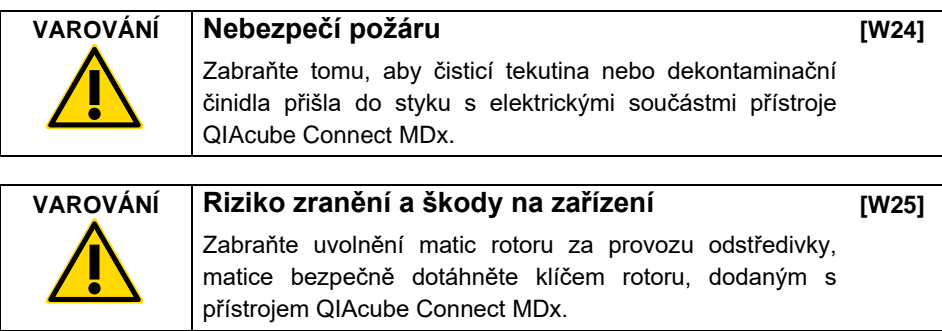

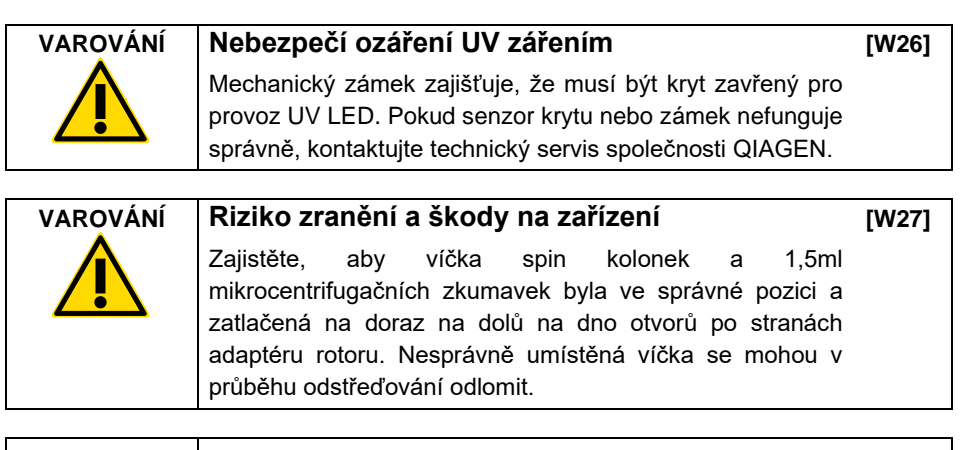

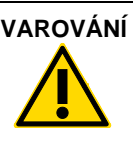

#### **VAROVÁNÍ Riziko zranění a škody na zařízení**

**[W28]**

Víčko musí být zcela odstraněno ze spin kolonky. Spin kolonky s částečně odstraněnými víčky nemusí být možné řádně vyjmout z rotoru a způsobí tak selhání běhu protokolu.

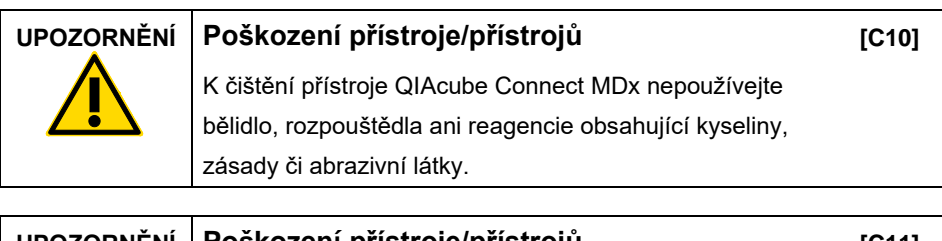

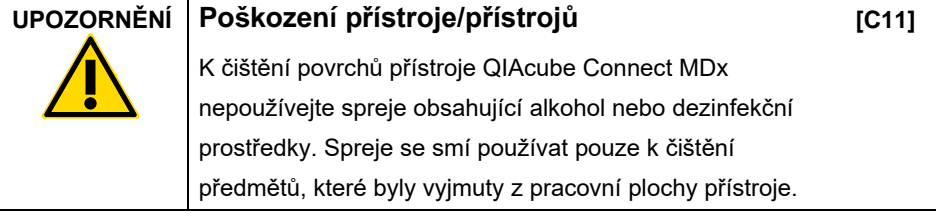

<span id="page-19-0"></span>Radiační bezpečnost

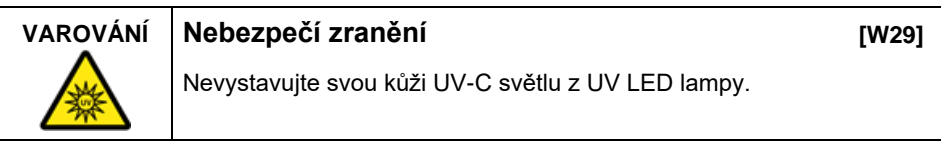

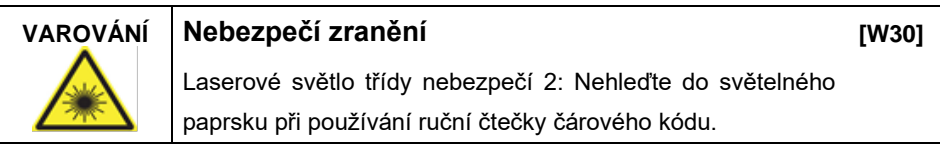

# <span id="page-20-0"></span>Symboly na přístroji QIAcube Connect MDx

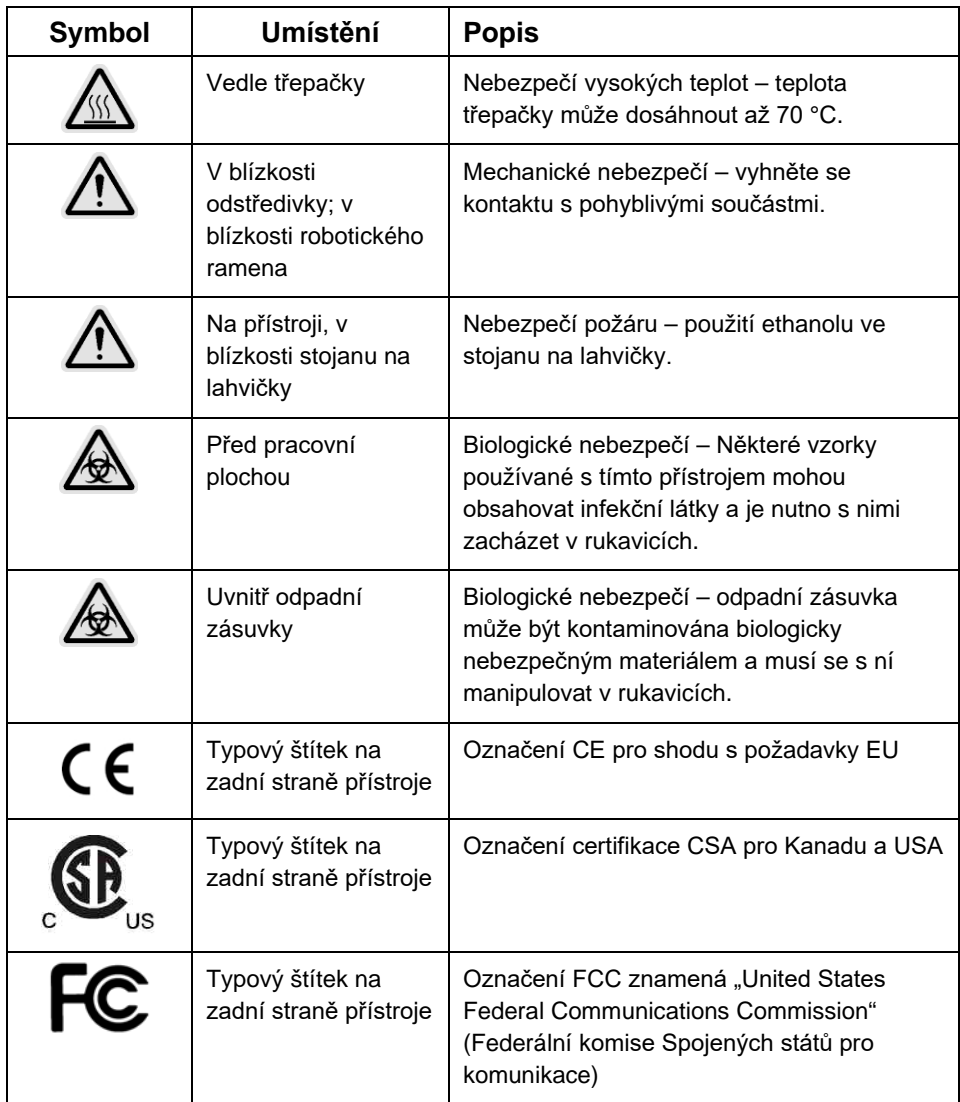

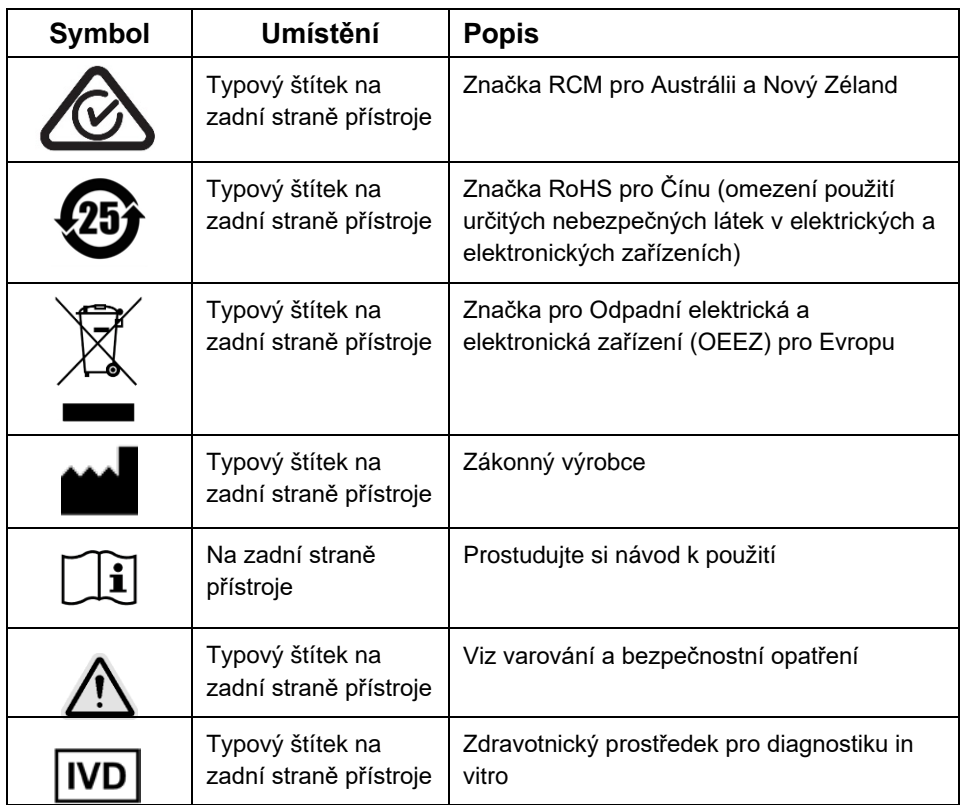

# <span id="page-22-0"></span>Postupy instalace

Společnost QIAGEN přináší zákazníkům používajícím přístroj QIAcube Connect MDx zkušenost vyšší úrovně s dálkovým monitorováním přístroje prostřednictvím QIAsphere Base (brána IoT) a aplikace QIAsphere.

Bránu lze připojit k jednomu či více přístrojům QIAcube Connect. Brána QIAsphere Base umožňuje uživatelům připojit aplikaci QIAsphere, která běží na počítači nebo na mobilním zařízení (např. tabletu) k přístroji či přístrojům QIAcube Connect přes lokální intranet. Rozhraní QIAsphere Base spravuje přenos dat přístroje z QIAcube Connect na aplikaci QIAsphere. Brána QIAsphere Base je připojena k uživatelskému intranetu například prostřednictvím Wi-Fi.

**Důležité**: Brána QIAsphere Base komunikuje s nově spuštěnou aplikací QIAsphere a také komunikuje s cloudem QIAsphere. Aplikace QIAsphere pomáhá monitorovat stav přístroje, např. že přístroj běží, že je přístroj k dispozici nebo že přístroj vyžaduje údržbu. Pokud je vaše brána QIAsphere Base připojena ke cloudu QIAsphere, zprávy o běhu generované přístrojem QIAcube Connect MDx (včetně ID vzorku) jsou přenášeny na cloud QIAsphere. Pokud by tento přenos informací nebyl v souladu s vašimi místními předpisy nebo s předpisy vaší laboratoře, spojení mezi bránou QIAsphere Base a cloudem QIAsphere je třeba aktivně deaktivovat. Postup rozpojení spojení mezi bránou QIAsphere Base a cloudem QIAsphere je popsán v pokynech uvedených v uživatelské příručce QIAsphere. Upozorňujeme vás, že ID vzorku nesmí obsahovat žádné osobní údaje.

Tato část vám poskytuje důležité informace o tom, jak nainstalovat přístroj QIAcube Connect MDx a bránu QIAsphere Base, včetně požadovaného nastavení přístroje a nastavení sítě. Podrobné informace o vybalení a instalaci naleznete v příslušné uživatelské příručce.

**Poznámka**: Před použitím brány QIAsphere Base je zcela zásadní, abyste si důkladně přečetli tuto uživatelskou příručku a věnovali pozornost informacím o bezpečnosti. Informace o bezpečnosti pro bránu QIAsphere Base naleznete na adrese **[https://www.eurotech.com/en/products/iot/multi-service-iot-edge-gateways/reliagate-](https://www.eurotech.com/en/products/iot/multi-service-iot-edge-gateways/reliagate-10-12)[10-12](https://www.eurotech.com/en/products/iot/multi-service-iot-edge-gateways/reliagate-10-12)**.

# <span id="page-23-0"></span>Požadavky na pracoviště

Přístroj QIAcube Connect MDx musí být umístěn mimo přímé sluneční světlo, mimo dosah zdrojů tepla a interferencí způsobených vibracemi nebo elektřinou. V uživatelské příručce jsou popsány provozní podmínky (teplota a vlhkost) a jsou zde podrobně uvedeny požadavky na místo, napájení a uzemnění.

## <span id="page-23-1"></span>Nastavení přístroje QIAcube Connect MDx

V této části jsou popsány důležité činnosti, které je nutno provést před provozem přístroje QIAcube Connect MDx.

#### <span id="page-23-2"></span>Postup nastavení přístroje QIAcube Connect MDx

- 1. Vyjměte napájecí šňůru a stručnou úvodní příručku z pěnového obalového materiálu nahoře na přístroji QIAcube Connect MDx.
- 2. Vyjměte USB flash drive, klíč rotoru, matici rotoru, imbusový klíč, adaptér třepačky S2 a zátky stojanu třepačky z odpadní zásuvky.
- 3. Opatrně sloupněte ochrannou fólii z krytu přístroje QIAcube Connect MDx. Ochrannou fólii odstraňte opatrným stažením směrem k sobě. Kryt přístroje QIAcube Connect MDx je nutno po odstranění ochranné fólie zavřít.
- 4. Ochranné pěnové vložky nad odstředivkou odstraňte jemným tahem za horní ochrannou pěnovou vložku směrem k sobě. Po odstranění horní ochranné pěnové vložky jemně potáhněte střední pěnovou ochranou vložku k sobě a najdete čtečku čárového kódu uprostřed obalenou pěnou. Jemně odstraňte spodní pěnovou ochrannou vložku nad odstředivkou.
- 5. Odstraňte ochrannou pěnovou vložku okolo robotického ramena jemným tahem za ochrannou pěnovou vložku směrem k sobě. Po odstranění ochranné pěnové vložky z robotického ramena zavřete kryt přístroje QIAcube Connect MDx.
- 6. Před zapnutím přístroje zastrčte Wi-Fi adaptér do jednoho z USB portů za dotykovou obrazovkou.
- 7. Připojte přístroj QIAcube Connect MDx k síťové zásuvce dodaným napájecím kabelem.
- 8. Rotor a jamky odstředivky jsou na přístroji QIAcube Connect MDx předinstalované. Když nastavujete přístroj QIAcube Connect MDx poprvé, zapněte přístroj (viz krok 10) a odstraňte z odstředivky po otevření přepravní pěnové vložky. Pokud byly rotor a jamky odstředivky odstraněny ručně (např. v průběhu údržby), postupujte podle níže uvedených postupů pro instalaci rotoru a jamek odstředivky:

**Poznámka**: Rotor lze namontovat pouze v jedné orientaci. Kolík na hřídeli rotoru pasuje do drážky na spodní straně rotoru, přímo pod **Position 1** (Pozice 1) rotoru.

- 8a. Vyrovnejte **Position 1** (Pozice 1) rotoru s kolíkem na hřídeli rotoru a opatrně spusťte rotor na hřídel.
- 8b. Nainstalujte matici rotoru nahoru na rotor a dotáhněte ji klíčem rotoru dodaným s přístrojem QIAcube Connect MDx. Rotor musí být bezpečně usazen. Zkontrolujte, zda jsou všechny jamky správně zavěšeny a mohou se volně houpat. **Poznámka**: Aby se zabránilo nesprávné instalaci jamek, je strana jamky, která musí směřovat ke hřídeli rotoru, označena šedou čárou. Zkontrolujte, zda jsou všechny jamky správně zavěšeny a mohou se volně houpat. Před začátkem běhu protokolu nasaďte všechny jamky odstředivky, a to i v případě, že je zpracováváno méně než 12 vzorků.
- 9. **Volitelné**: Pokud potřebujete změnit adaptér třepačky, postupujte podle uživatelské příručky přístroje.
- 10. Zapněte přístroj QIAcube Connect MDx tak, že zavřete kryt a stisknete tlačítko vypínače. Ozve se pípnutí a zobrazí se startovací obrazovka.
- 11. Při prvním přihlášení zadejte **Admin** do polí User ID (ID uživatele) i **Password** (Heslo). Po tomto přihlášení budete mít práva Admin s možností nastavit ostatní uživatele. Další podrobnosti o správě uživatelů jsou uvedeny v uživatelské příručce přístroje.
- 12. Z nabídky **Configuration** (Konfigurace) pod kartou **System** (Systém) můžete modifikovat pole **Set Date** (Nastavit datum), **Time** (Čas) a **Name Setting** (Nastavit název).
- 13. Připojte přístroj QIAcube Connect MDx k síti podle níže uvedených pokynů. Toto může provést pouze uživatel s rolí Admin.
- <span id="page-25-0"></span>Připojení přístroje QIAcube Connect MDx přes Wi-Fi

**Poznámka**: Přístroj QIAcube Connect MDx podporuje pouze režimy WPA-PSK a WPA2-PSK. Navíc musí být viditelný SSID Wi-Fi hotspotu. Připojení ke skrytému SSID není podporováno.

- 13a. Síť Wi-Fi můžete nastavit z nabídky **Configuration** (Konfigurace) pod kartou Wi-Fi.
- 13b. Vyhledávání dostupných sítí.
- 13c. Zvolte ze seznamu jednu z dostupných sítí.
- 13d. Zadejte heslo Wi-Fi a připojte se.

<span id="page-25-1"></span>Připojení přístroje QIAcube Connect MDx kabelem LAN

13e. Z nabídky **Configuration** (Konfigurace) pod kartou **LAN** zadejte nastavení místní sítě pro nastavení sítě LAN.

**Poznámka**: K zadání podrobných nastavení sítě budete možná potřebovat pomoc odborníka v oboru IT.

## <span id="page-26-0"></span>Připojení brány QIAsphere Base

Brána QIAsphere Base musí být připojena ke stejné síti jako přístroj QIAcube Connect MDx. Pro připojení nemusí být brána QIAsphere Base v blízkosti přístroje QIAcube Connect MDx.

**Poznámka**: Název **QIAsphere Base** je zkrácen jako **Q-Base** v softwaru přístroje QIAcube Connect MDx a v aplikaci QIAcube Connect.

Postupy instalace pro QIAsphere Base lze nalézt v stručné úvodní příručce balíčku QIAsphere. Přejděte na odkaz **Download Resources** (Stáhnout zdroje) na adrese **[www.qiagen.com/qiasphere](http://www.qiagen.com/qiasphere)**. Postupy instalace vám poskytnou důležité informace o tom, jak instalovat bránu QIAsphere Base, včetně požadovaného nastavení přístroje a nastavení sítě.

Pokud potřebujete podrobné informace o instalaci nebo potřebujete použít svůj přenosný počítač ke konfigurování přes kabel namísto Bluetooth®/Wi-Fi adaptéru, prostudujte si příslušnou uživatelskou příručku.

**Poznámka**: K zadání podrobných nastavení sítě budete možná potřebovat pomoc odborníka v oboru IT.

# <span id="page-27-0"></span>Historie revizí

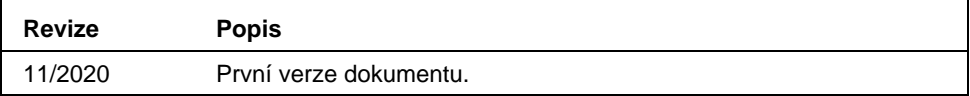

Pro získání další podpory v případě technických potíží laskavě kontaktujte oddělení technických služeb společnosti QIAGEN na adrese **[www.qiagen.com](http://www.qiagen.com/)**.

Aktuální licenční informace a odmítnutí odpovědnosti specifická pro výrobek najdete v příslušné uživatelské příručce QIAGEN. Příručky k soupravám QIAGEN a uživatelské příručky jsou k dispozici na stránkách **[www.qiagen.com](http://www.qiagen.com/)** nebo si je lze vyžádat od technických služeb společnosti QIAGEN nebo místního distributora.

**Poznámky**

Ochranné známky: QIAGEN®, Sample to Insight®, QIAcube® (QIAGEN Group); Bluetooth® (Bluetooth SIG, Inc.). Registrované názvy, ochranné známky atd. použité<br>v tomto dokumentu, i když takto nejsou konkrétně označeny, nesmějí

HB-2828-001 11/2020 1122619 © 2020 QIAGEN, všechna práva vyhrazena.

Objednávky **[www.qiagen.com/shop](https://www.qiagen.com/us/shop/?akamai-feo=off&clear=true)** | Technická podpora **[support.qiagen.com](https://www.qiagen.com/us/landing-pages/support/technical-service?intcmp=supportlink1401&akamai-feo=off)** | Webová stránka **[www.qiagen.com](https://www.qiagen.com/)**